# **Taller 7: Resolviendo problemas con la cabeza mientras GeoGebra razona automáticamente**

### **Mª Pilar Vélez Melón (Universidad Nebrija)**

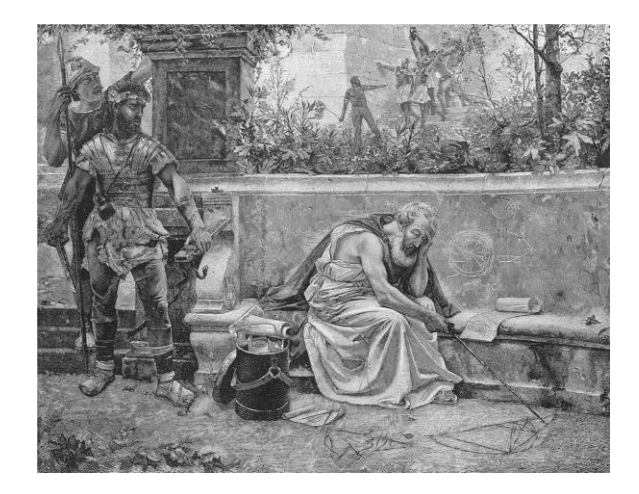

pvelez@nebrija.es

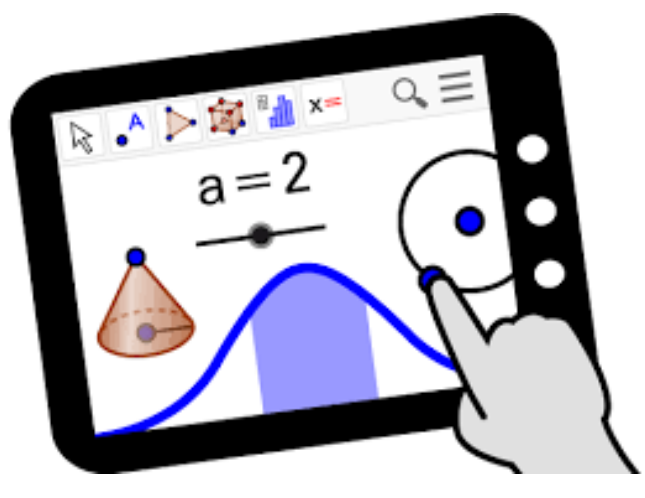

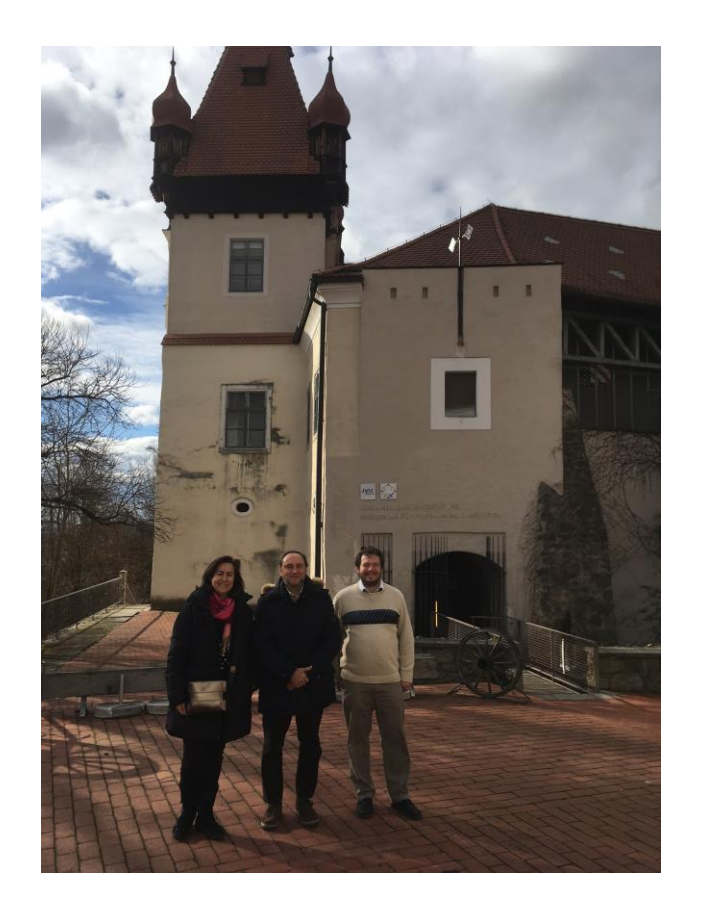

Pilar Vélez, Tomás Recio, Zoltán Kovács y …

# Razonando con la ayuda de GeoGebra

- Trazar una construcción en GeoGebra y arrastrar los elementos de dicha construcción  $\rightarrow$  conjeturar propiedades y convencerse de su validez en un gran número de casos.
- *E* Razonar automáticamente con GeoGebra → disponer de una "calculadora geométrica", capaz de sacar conclusiones con rigor matemático (nuevas funcionalidades).

 $+$ 

Capacidad visual de GeoGebra

Capacidad de razonamiento automático mediante cálculo simbólico

# Razonamiento en Matemáticas

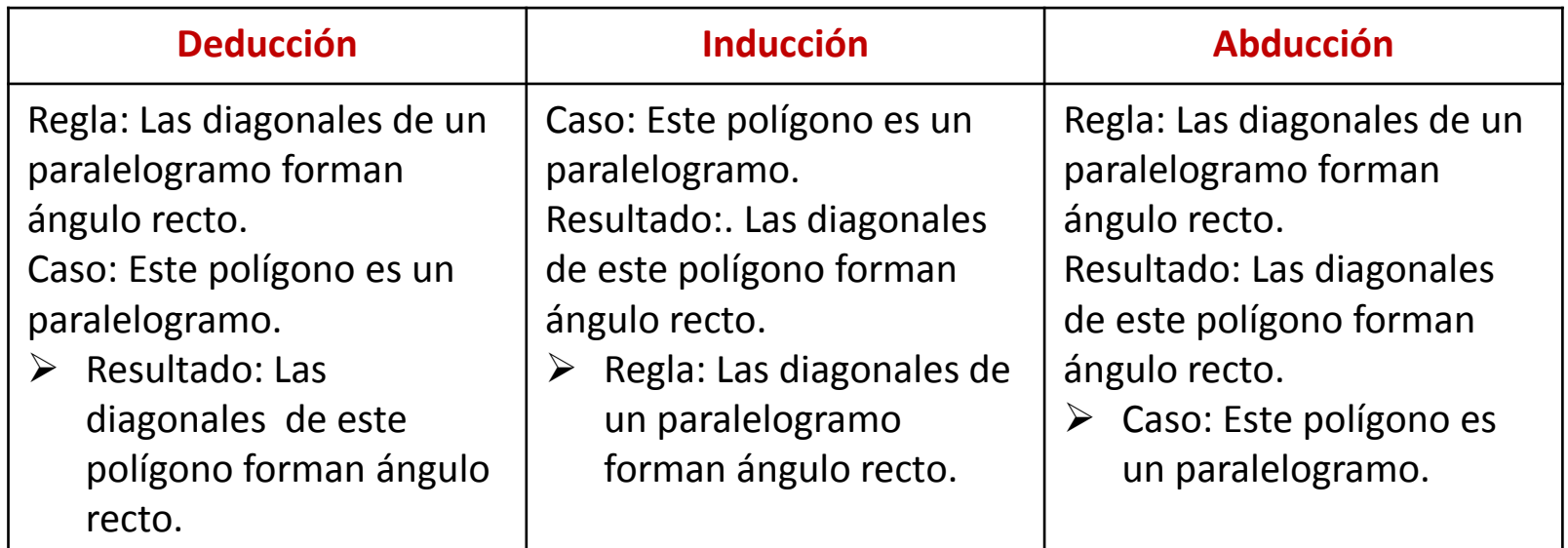

Y… Por qué no utilizar los tres tipos de razonamiento en la clase de Geometría …

# … con la ayuda de GeoGebra

Para razonar con la ayuda de GeoGebra podemos usar diferentes medios:

- Visual: trazamos una construcción en GeoGebra y arrastramos los elementos de dicha construcción (vista geométrica) para verificar de modo visual una cierta propiedad.
- Numérico: comprobamos una cierta propiedad de forma numérica (vista algebraica) en una varias construcciones concretas.
- Instrumental: verificamos una cierta propiedad mediante la herramientas de razonamiento automático (ART) de GeoGebra.
- Matemático: demostramos matemáticamente en el cuaderno una cierta propiedad.

# ¿Qué es ART?

Las utilidades para razonamiento automática de GeoGebra (ART) son una colección de herramientas y comandos GeoGebra (desde 5.0) listas para derivar, descubrir y/o demostrar de modo automático enunciados de geometría sobre una construcción dinámica\*

\* Un tutorial (en inglés) sobre GGB-ART se puede descargar en <https://github.com/kovzol/gg-art-doc>

## ART-Razonamiento automático con GeoGebra: Derivación

## **Derivación:**

Hallar las relaciones existentes entre objetos de una construcción geométrica y/o conjeturar.

Comando: Relación(<Objeto>,<Objeto>)

Relación({lista}) (hasta 4 objetos en la lista)

**IV Día GeoGebra IV Día GeoGebra** Albacete, 19 de mayo de 2018

# ART- Comando Relación

## Un ejemplo con Relación

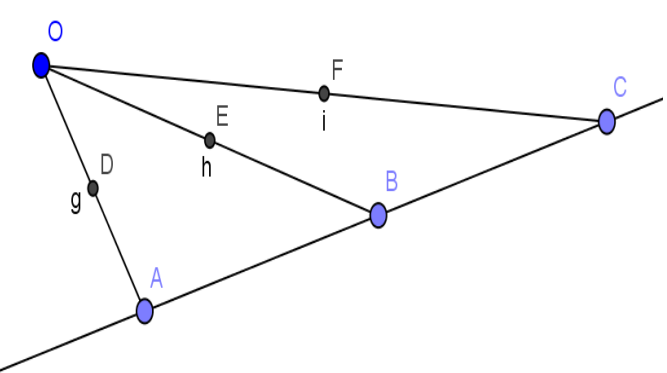

Por ejemplo, tracemos con GeoGebra tres puntos *A, B* y *C* en una recta y un punto libre *O*. Preguntemos por la relación entre los puntos medios *D, E* y *F* de los segmentos *OA, OB* y *OC* respectivamente. Escribimos en la línea de comandos Relación[{D,E,F}].

A continuación podemos proponer trazar la recta DE que evidentemente pasará por F. ¿Qué relación hay ente las rectas AB y DE?

# ART- Comando Relación

## ¿Qué es posible comparar con Relación?

Cuando ejecutamos el comando Relación se muestra una caja con un mensaje que da información (numérica) para la construcción concreta dibujada sobre

- dos rectas son perpendiculares (o son paraleas),
- dos (o más) objetos (puntos, longitudes, áreas) son iguales,
- un punto está en una recta o en una cónica,
- una recta es tangente (o es transversal) a una recta o a una cónica,
- tres puntos están alineados,
- Tres rectas son concurrentes(o paralelas),
- Cuatro puntos son cocíclicos (o colineales).

Algunas de estas propiedades, numéricamente establecida, puede ser analizada en el caso general (con coordenadas arbitrarias): en estos casos aparece en la caja un botón *Más…* que nos aporta información adicional.

## ART-Razonamiento automático con GeoGebra: Descubrimiento

## **Descubrimiento:**

Determinar las modificaciones que se deben efectuar en la construcción geométrica para que una relación sea cierta, es decir, ajustar nuestro enunciado para que tal relación sea verdad.

Comando: EcuaciónLugar[<Expresión lógica>,<Punto libre>]

Al ejecutar el comando GeoGebra calcula una ecuación implícita en la vista algebraica y dibuja su traza en vista geométrica.

# Un ejemplo con EcuaciónLugar ART- Comando EcuaciónLugar

Investiguemos una configuración similar pero planteándonos descubrir donde tendría que estar E para que ambas rectas sean paralelas.

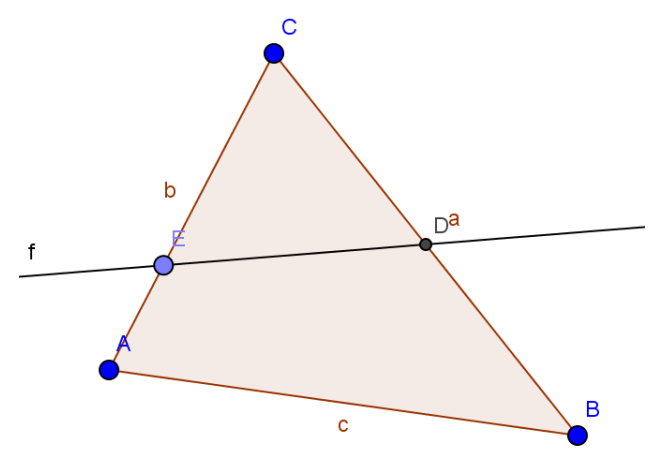

Construyamos un triángulo de vértices *A, B* y *C* y lados opuestos *a, b* y *c* respectivamente. Sea *D* el punto medio de *a* y consideremos un punto *E* en el lado *b*. Nos preguntamos ahora, ¿dónde tiene que estar *E* para que *AB* y *DE* sean paralelas?

Hagamos la pregunta a GeoGebra, escribiendo en la barra de comandos: EcuaciónLugar[SonParalelas[c,f],E].

# ART-Razonamiento automático con GeoGebra: Demostración

## **Demostración:**

Comprobar si las relaciones conjeturadas son ciertas en general (es decir, si son teoremas) o si se verifican salvo en algunos casos (en general, degenerados).

Comandos: Relation – More Demuestra[<Expresión lógica>] DemuestraDetalles[<Expresión lógica>]

La respuesta aparece en la "Vista algebraica" en el listado "Valor lógico" como *true* or *false*.

**IV Día GeoGebra IV Día GeoGebra** Albacete, 19 de mayo de 2018

# ART- Comando Demuestra

## Un ejemplo con Demuestra

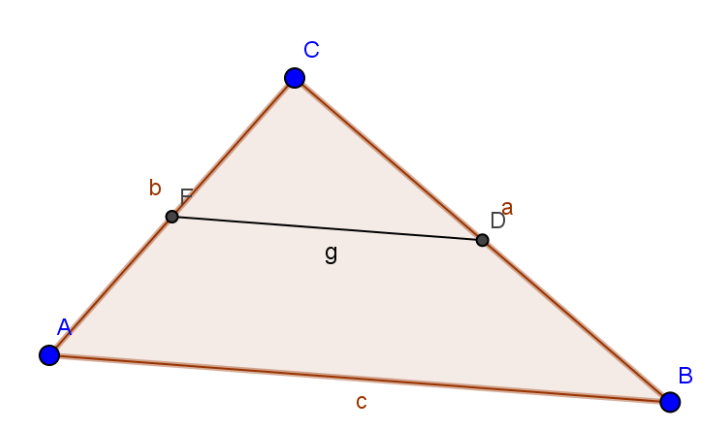

Retomando el ejemplo anterior, una vez trazado el punto medio *F* de *b* y el segmento *g* que une *D* y *F,* pedimos a GeoGebra que demuestre nuestra conjetura. Para ello escribiremos en la línea de comandos:

Demuestra[SonParalelas[c,g]].

Intentemos ahora encontrar algún teorema válido para la relación ente los segmentos *c* y *g*.

Un ejemplo con DemuestraDetalles ART- Comando DemuestraDetalles

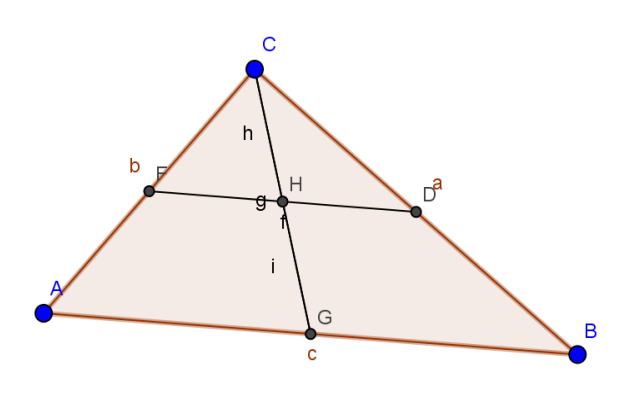

Construimos el punto medio *G* de *c* y trazamos el segmento *f* entre *C* y *G*. Sea *H* el punto de intersección de *f* y *g*. Preguntemos si los segmentos *h* e *i* en que divide *H* al segmento *g* son iguales En este caso Demuestra  $[h==i]$ responde *true.* 

DemuestraDetalles[h==i] nos devuelve *{true,{"Están alineados[A,B,C]"}* ,

es decir nuestra conjetura es cierta excepto cuando *A*, *B* y *C* están alineados.

## Descubriendo teoremas

### ¿Qué triángulos verifican el Teorema de la altura?

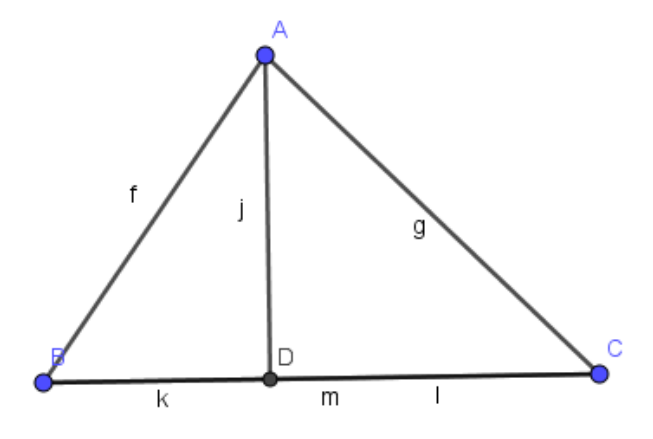

En la ventana gráfica de GeoGebra dibujar tres puntos *A*, *B* y *C* y trazar los segmentos para construir el triángulo *ABC.* A continuación trazar la altura desde A

La tesis del teorema de la altura es:  $\frac{j}{\hbar}$  $\frac{j}{k} = \frac{l}{j}$  $\frac{l}{j}$   $\Leftrightarrow$   $j^2 = k * l$ Preguntemos a GeoGebra: EcuaciónLugar $\lceil j^22 == k^*l, A \rceil$  …

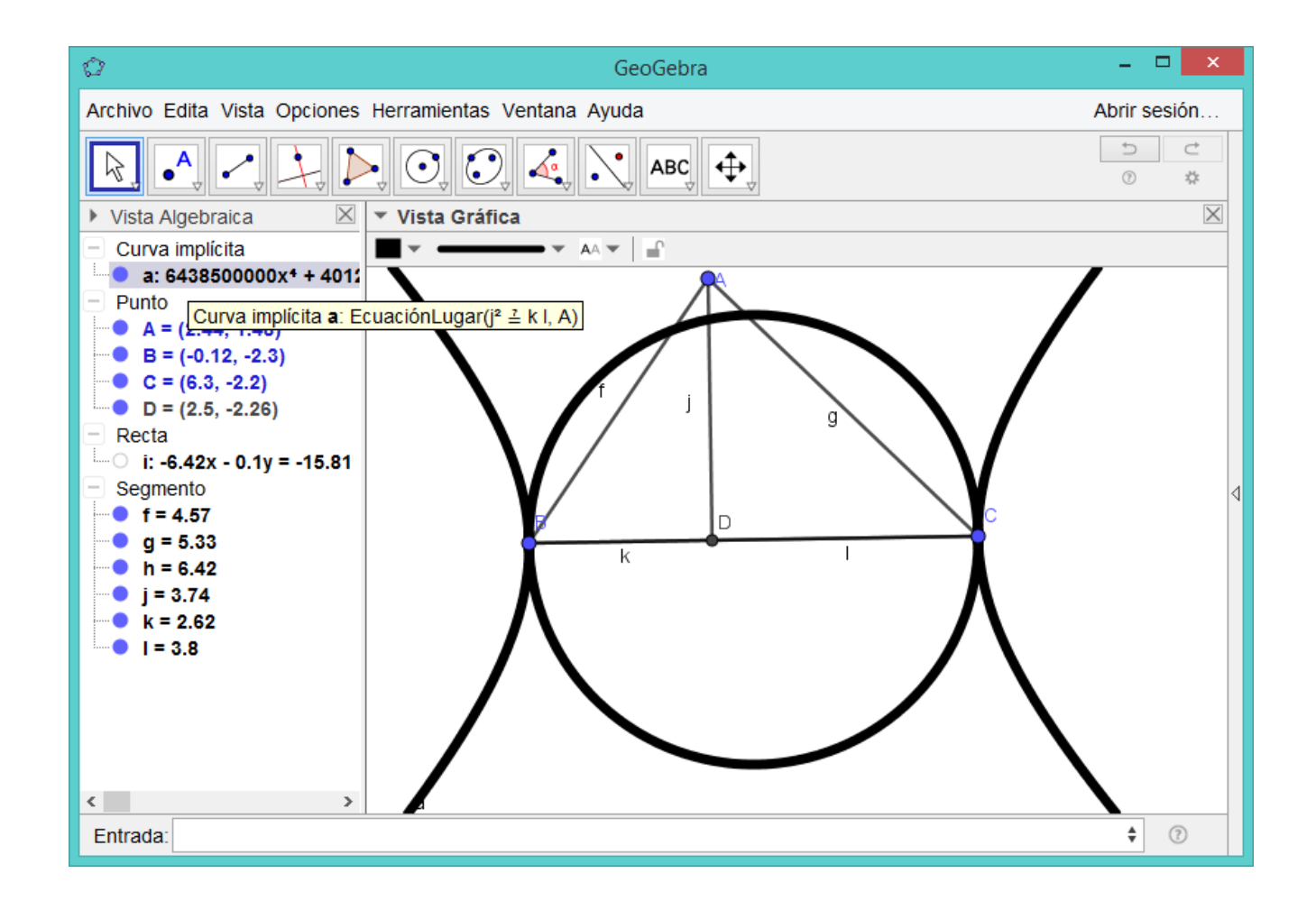

*Confrontar (y poner a cooperar!) el "enseñar de un modo diferente" con "enseñar algo diferente"!*

> Kovács, Z., Recio, T., Vélez, M.P. (2017) Diseño de experiencias de aula usando razonamiento automático con GeoGebra, Actas VIII CIBEM.

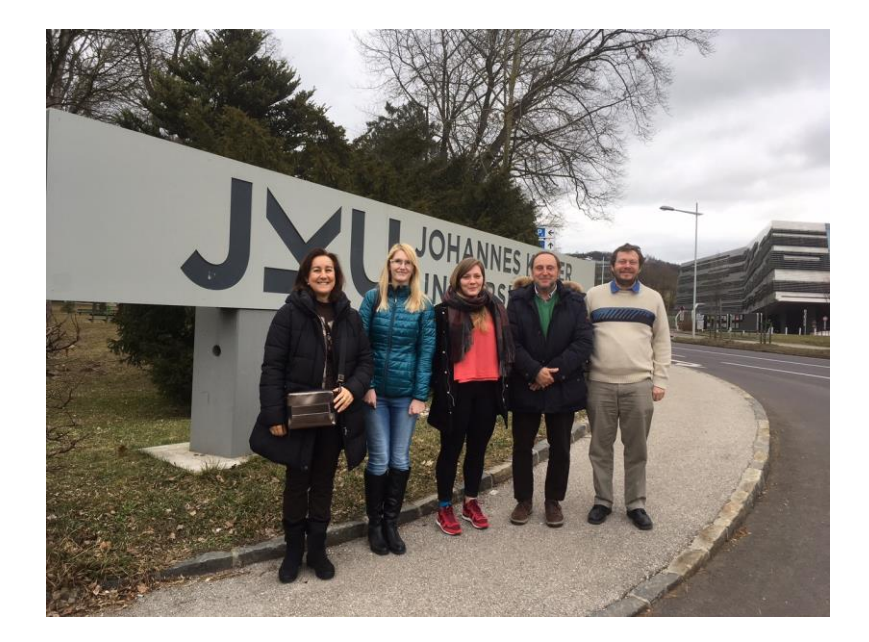

## **Y ahora …**

## **Abrid una ventana de GeoGebra y a resolver problemas con la cabeza mientras GeoGebra razona automáticamente**

## **EJERCICIOS**

**http://www.nebrija.es/~pvelez/DiaGeoGebra2018/**